# Discussion 6

Harishankar Vishwanathan

# **Overview**

- The boot process
	- BIOS, bootloader, and the kernel
- HW3 overview
	- Setup & outline
	- First steps
	- Paging
	- Tools that will help

## The boot process

 $BIOS \rightarrow Bootloader$  (real mode, 16-bit)  $\rightarrow$  kernel (protected mode, 32-bit)

### BIOS

- Firmware/software that is in the motherboard's ROM.
- Initialize controllers, network interfaces, etc.
- Ends by loading the bootloader, in xv6 at 0x7c00

#### Bootloader

- The BIOS loads this code from the first sector of the hard disk into memory at physical address 0x7c00 and starts executing in real mode.
- Bootloader
	- switch to 32−bit protected mode, jump into C.
	- xv6/bootasm.S

# Kernel

- Load the kernel by reading the kernel ELF file from disk
	- xv6/bootmain.c
- Once in kernel main()
	- Set up page tables.
	- xv6/main.c
	- -

# HW3: first steps

- Writing a minimal "Hello World" kernel and booting into it.
- Steps:
	- Use GRUB as our bootloader
		- Needs a header file that uses follows the multiboot specification: multiboot header.asm
	- Write a boot.asm file that
	- Link them together into kernel.bin
	- Make an ISO using grub2-mkrescue
	- Run our kernel in QEMU

#### Demo

- Downloading source files
- Writing our minimal "Hello World" kernel
- Compiling, linking, and booting.

# At this point ...

- make qemu
	- Boots into our minimal kernel and prints: Hello World
- Makefile errors
	- Recipe:ingredients syntax
	- Follow the recipes and see what gave you an error
	- List of files (demo)
- Qemu errors
	- Try to switch to a different server (eg. circinus-14 to circinus-15)
	- Or open another terminal and type killall qemu-system-i386
	- To quit QEMU virtual monitor, Alt+2, followed by q or quit

# HW4: paging

- Virtual to physical address translation is hardware-assisted by the MMU
- The MMU uses page tables to do this.
	- Page table contain the virtual physical mapping
- Once paging enabled, every address that the CPU encounters goes through the translation mechanism.
- We set the page table data structures, and enable paging.

# Page Table Recap

- One level with 4MB pages
	- Page Directory -> Physical address
- Two level page tables with 4k pages
	- Page Directory -> Page Table -> physical address
- CR3 contains the base address of the page directory
	- After constructing page table, you need to put base address of page directory into CR3

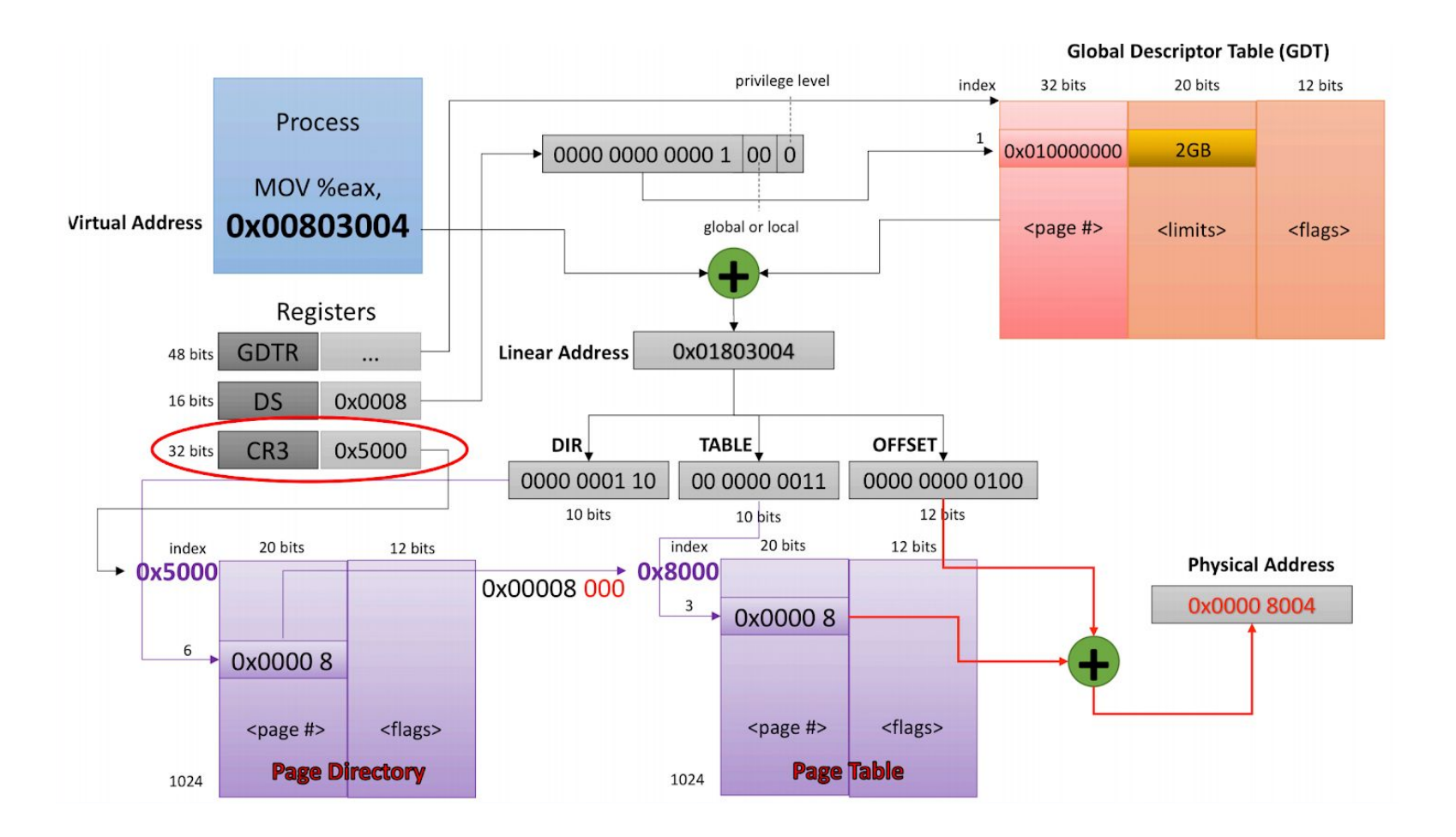

# Demo 2

- Page tables
	- Follow instructions
	- Enable paging
	- Boot into main
	- Check serial.log

## Page size discussion

- We use 4KB pages
- A Page Table is 4KB in size:
	- Contains 1024 Page Table Entries.
	- Each PTE is 4 bytes long
	- Each PTE points to a 4KB region of physical memory
	- So 1 Page Table maps 4MB of physical memory
- For 8MB physical memory?
	- How many page tables? (2 page tables)
- For 256 MB physical memory?
	- 64 page tables.

### Implementing page tables in main.c

Similar to what we did in assembly

- Declare regions of memory to hold the Page Table Directory and Page Tables.
- Load the Page Table Entries in Page Table(s) with the correct physical addresses and flags.
- Make the Page Table Directory entries point to the start of each page table
- Load CR3 with the start address of Page Table Directory

#### **Notes**

- Page alignment
	- Page Table Directory address needs to be page aligned.
	- Page Tables addresses need to be page aligned.
- qemu-gdb
	- <https://zoo.cs.yale.edu/classes/cs422/2011/lec/l2-hw.shtml> (Section: Remote Debugging xv6 under QEMU)
- Tmux (a terminal multiplexer)
	- Just run: tmux
	- Ctrl + B is the default bind key. Ctrl +B followed by % should create two multiplexed terminal sessions.
	- Use Ctrl + B followed by arrow keys to navigate between the two sessions.
	- <https://linuxize.com/post/getting-started-with-tmux/>

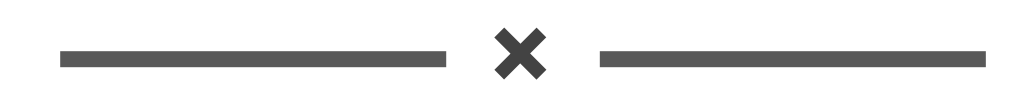